ロイロノート ろいろのーと で かだいを 受けとる う 方法 ほうほう

①グーグルアカウント ぐーぐるあかうんと で ロイロノート ろいろのーと に ログイン ろぐいん します。 ログイン ろぐいん したら、自分 じぶん のクラスの(お休み やす )という授 業 じゅぎょう を タップします。

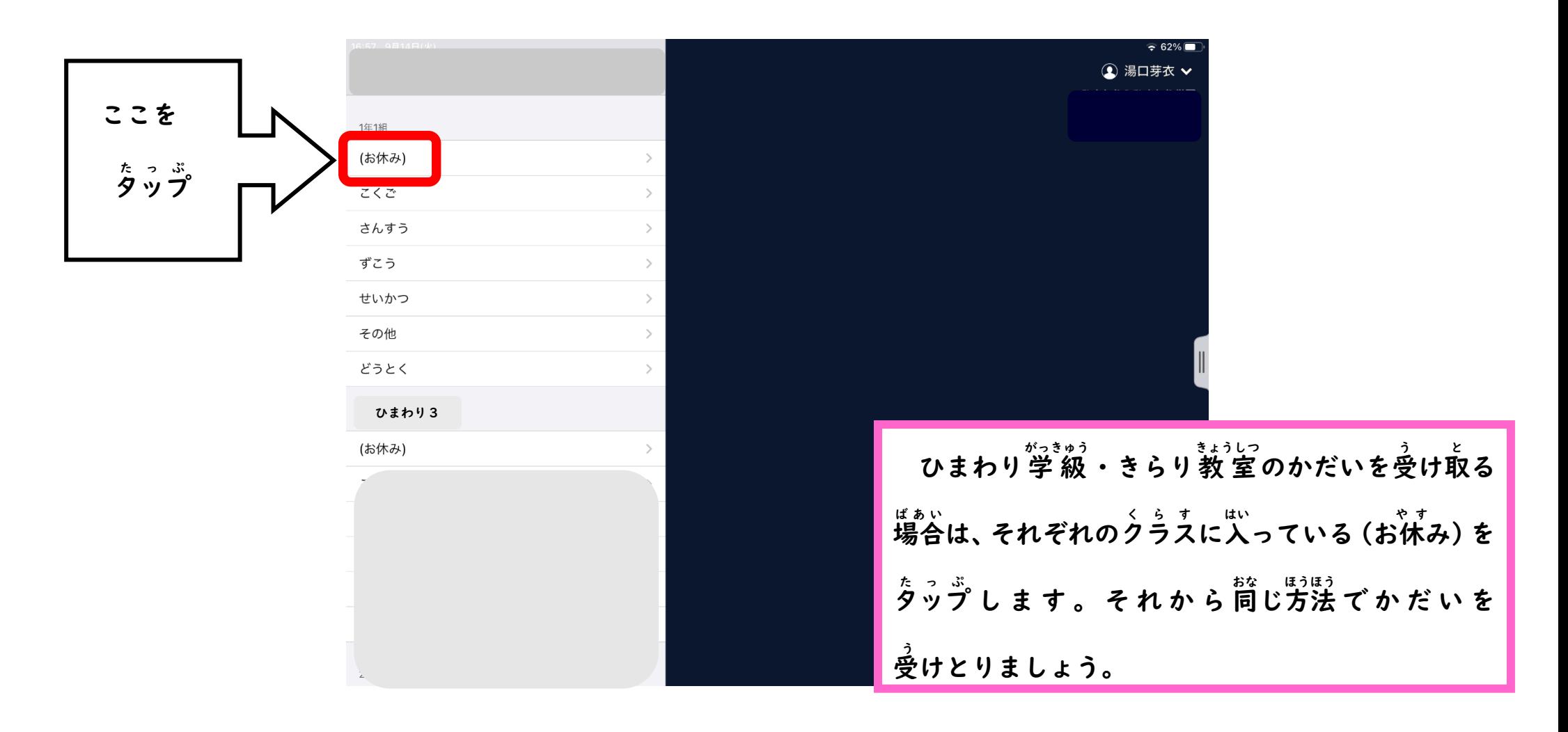

## ②(お休み やす )をタップ たっぷ して、きょうの日 ひ づけでノートを作りましょう つ く 。

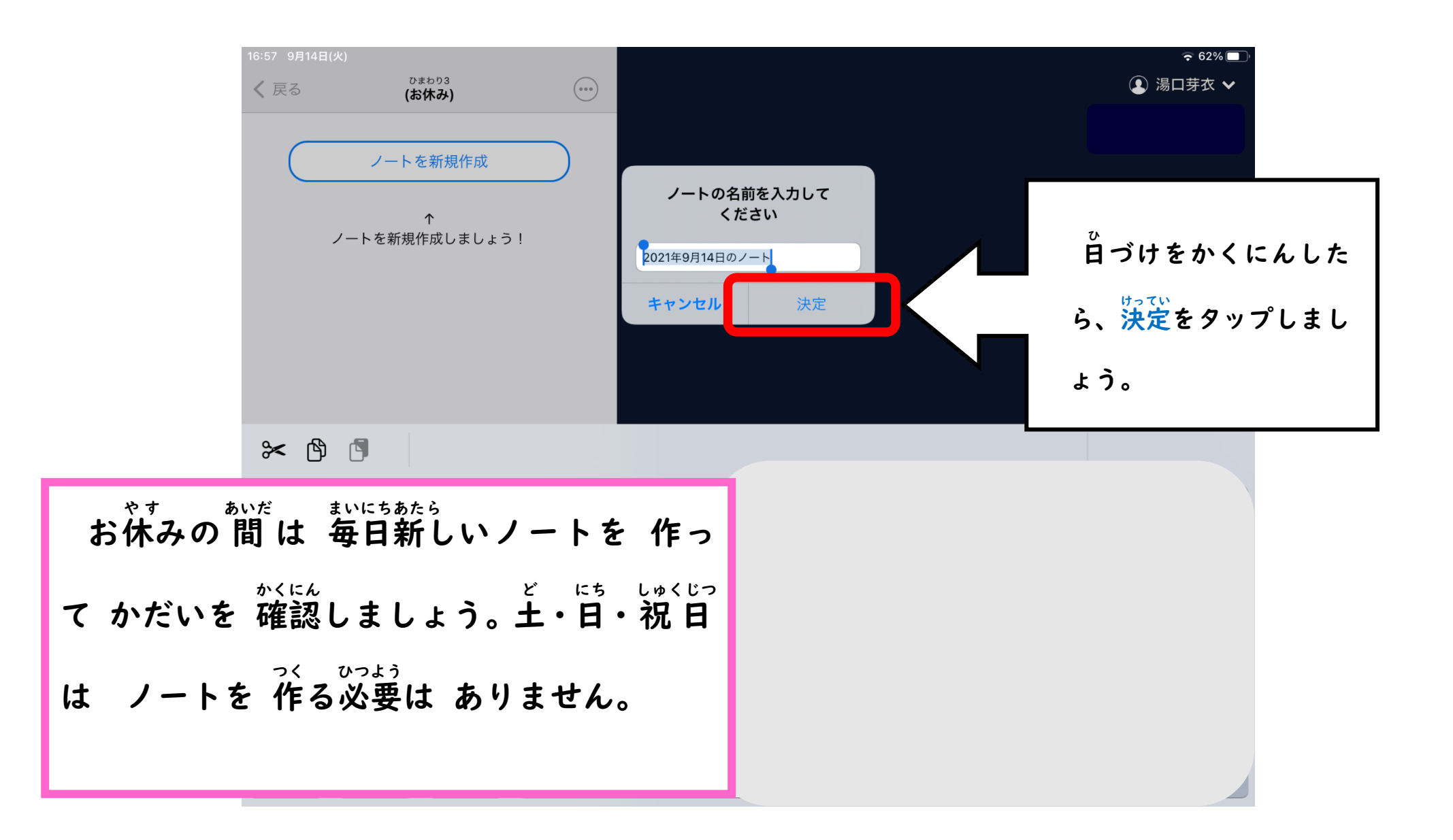

③ノートに入ると、先 の ー と はい はん 生から かだ いが 送られてきま ③ノートに入ると、先生から かだいが 送られてきます。 のーと に入る はい と、先生 せんせい から かだいが 送られて おく きます。

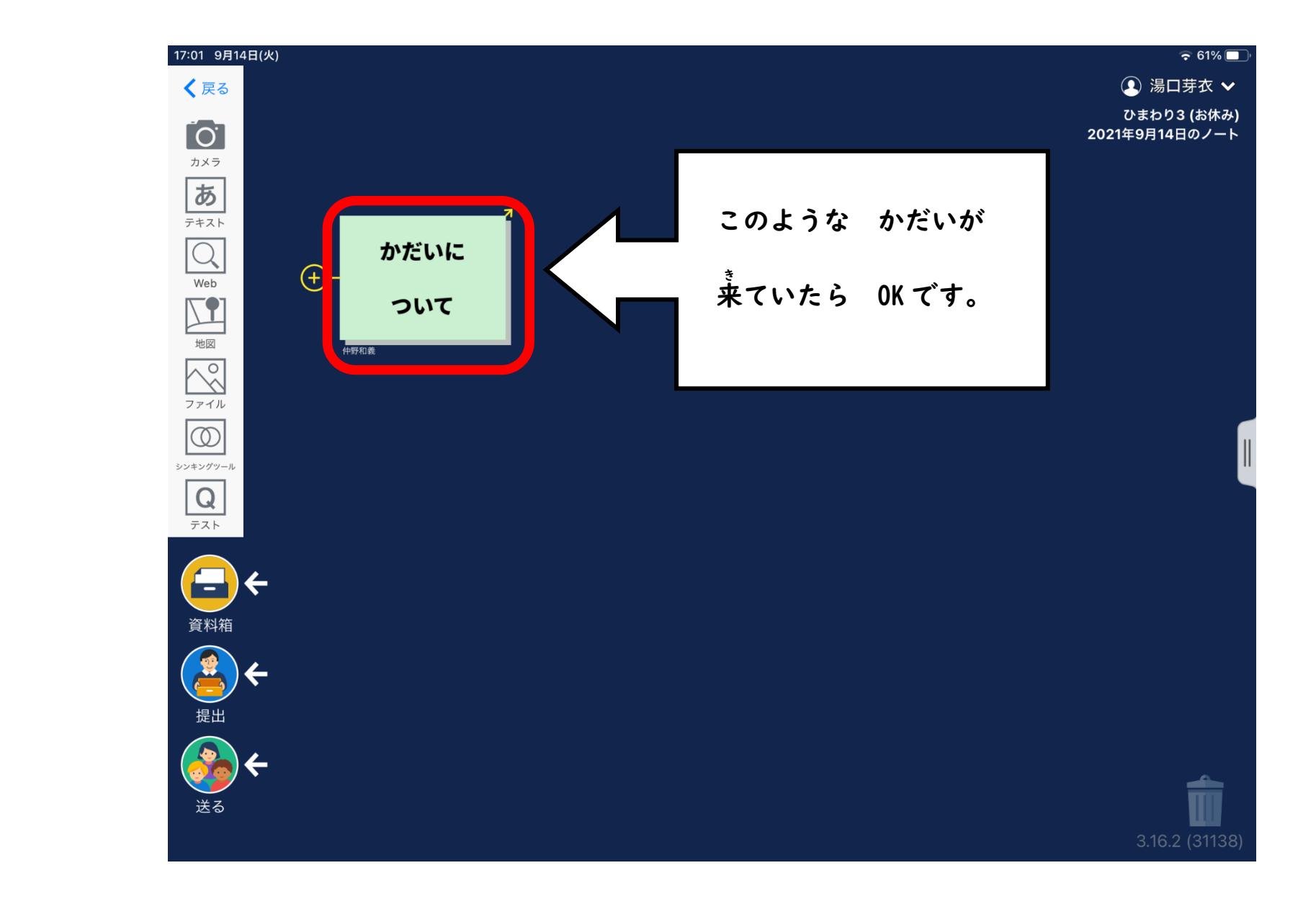

もし、自分 じぶん のノート のーと に かだいが ない場合 ばあい は…

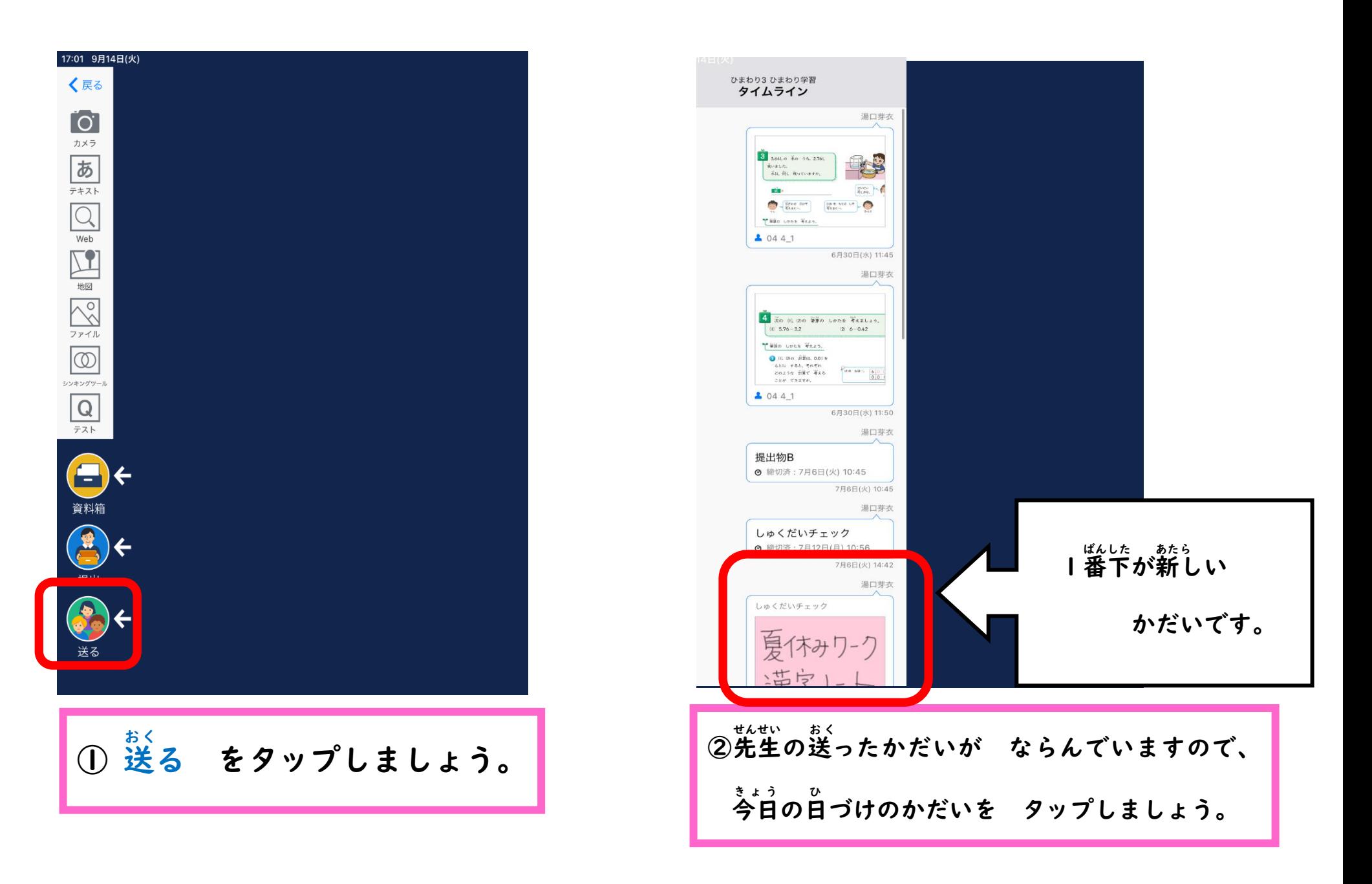

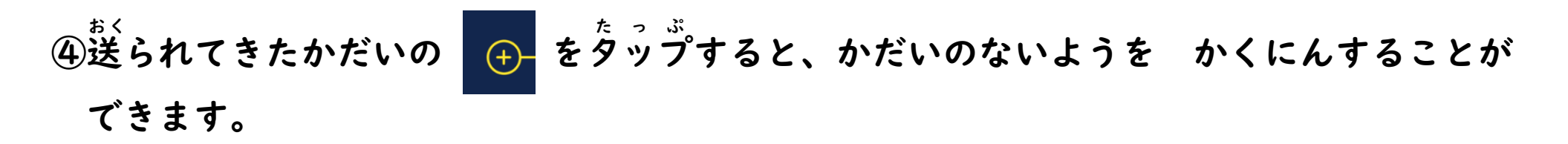

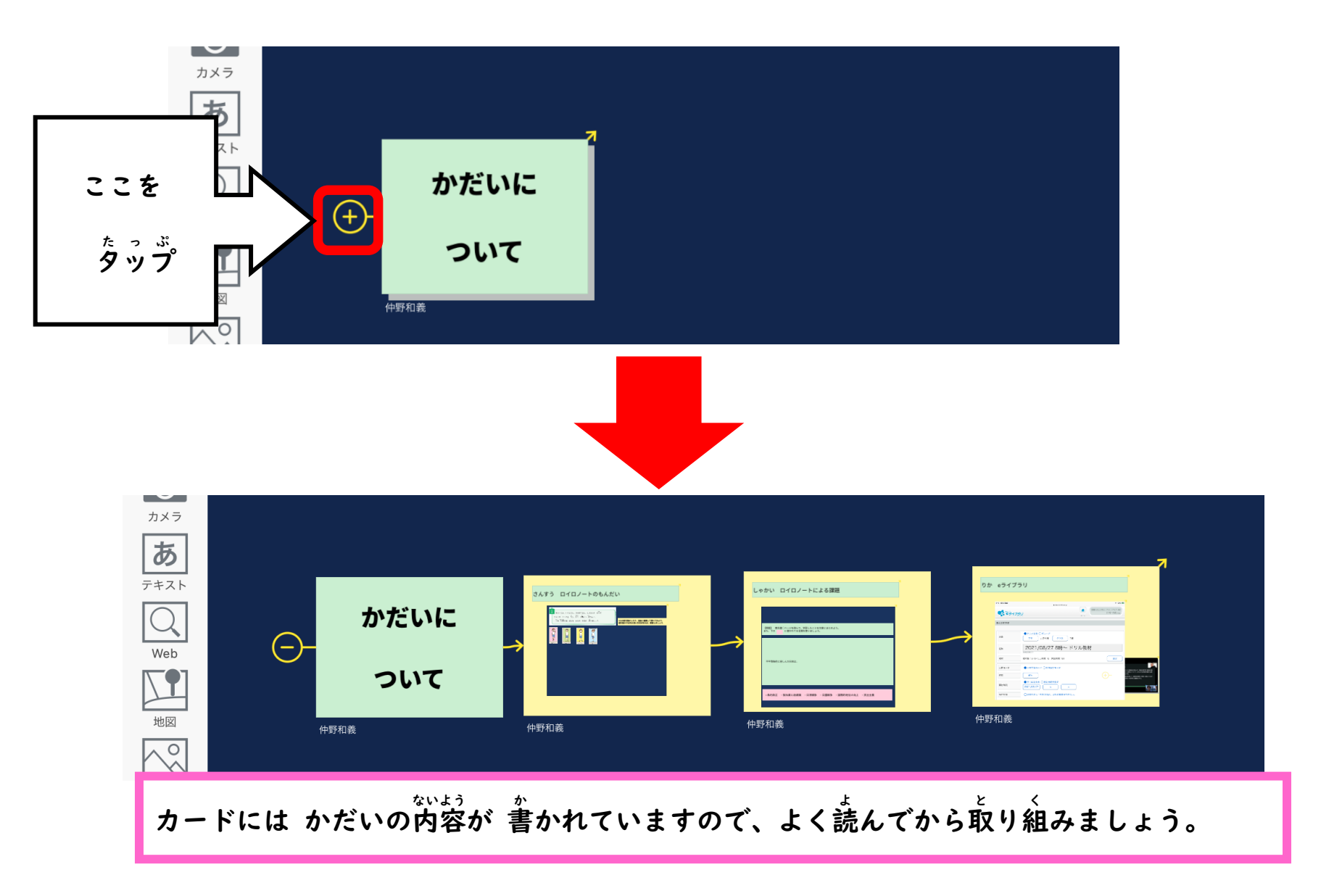